## **MUSASI** 個人IDの登録手順

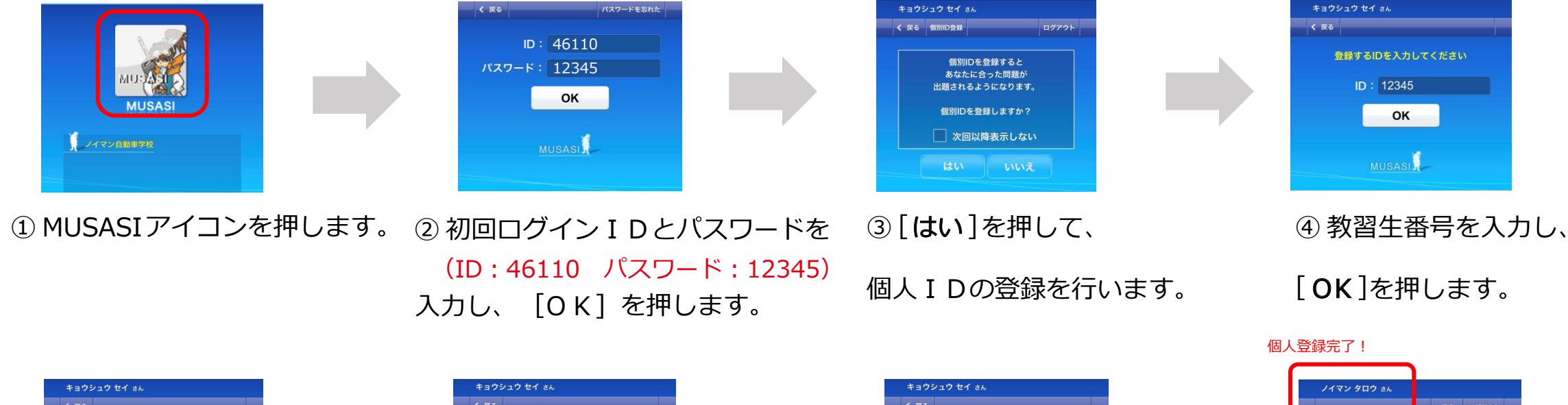

 $C$ <sub>R</sub>z  $C$  =  $\alpha$ 設定 ログアウト く戻る 設定するパスワードを入力してください 名前を登録してください パスワードを忘れた時のために、 質問と答えを登録してください  $\sqrt{27-F}$ :  $\bullet\bullet\bullet\bullet$ 姓: ノイマン 質問選択:嫌いな食べ物 名:タロウ OK 質問の答え: パセリ OK 模擬テスト 白習 MUSASI OK English ⑥ 姓名を入れて、 ⑤ パスワードに生年月日4桁を ⑦ 質問と答えを登録します。 8 個人 ID の登録完了です! 入力し、[ OK] を押します。 [ OK] を押します。 次回からご自身のID(教習生番号) ※質問内容は複数あります。 とパスワード(生年月日4桁)で ※答えはカタカナで入力します。 ※カタカナで入力します。 例: 1月1日生まれの場合 ログインしましょう。 ⇒パスワード 0101